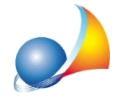

## **E'possibileimportareidaticontenutiinunfile.SUC(ilfilexmlchevienetrasmesso** all'Agenzia delle Entrate) all'interno di DE.A.S? Posso importare anche un file .DIZ?

Dalla versione 2.18r (build 2.0.18.113 del 9 ottobre 2019) sono disponibili i comandi:

- File | Importa pratica da file .SUC (comando che crea una nuova pratica)

- Modifica | Importa dati da file .SUC (comando disponibile all'interno di una pratica già creata)

che consentono di importare all'interno di una pratica DE.A.S. tutti i dati (o solo quelli che si desidera copiare) contenuti nel file .SUC selezionato.

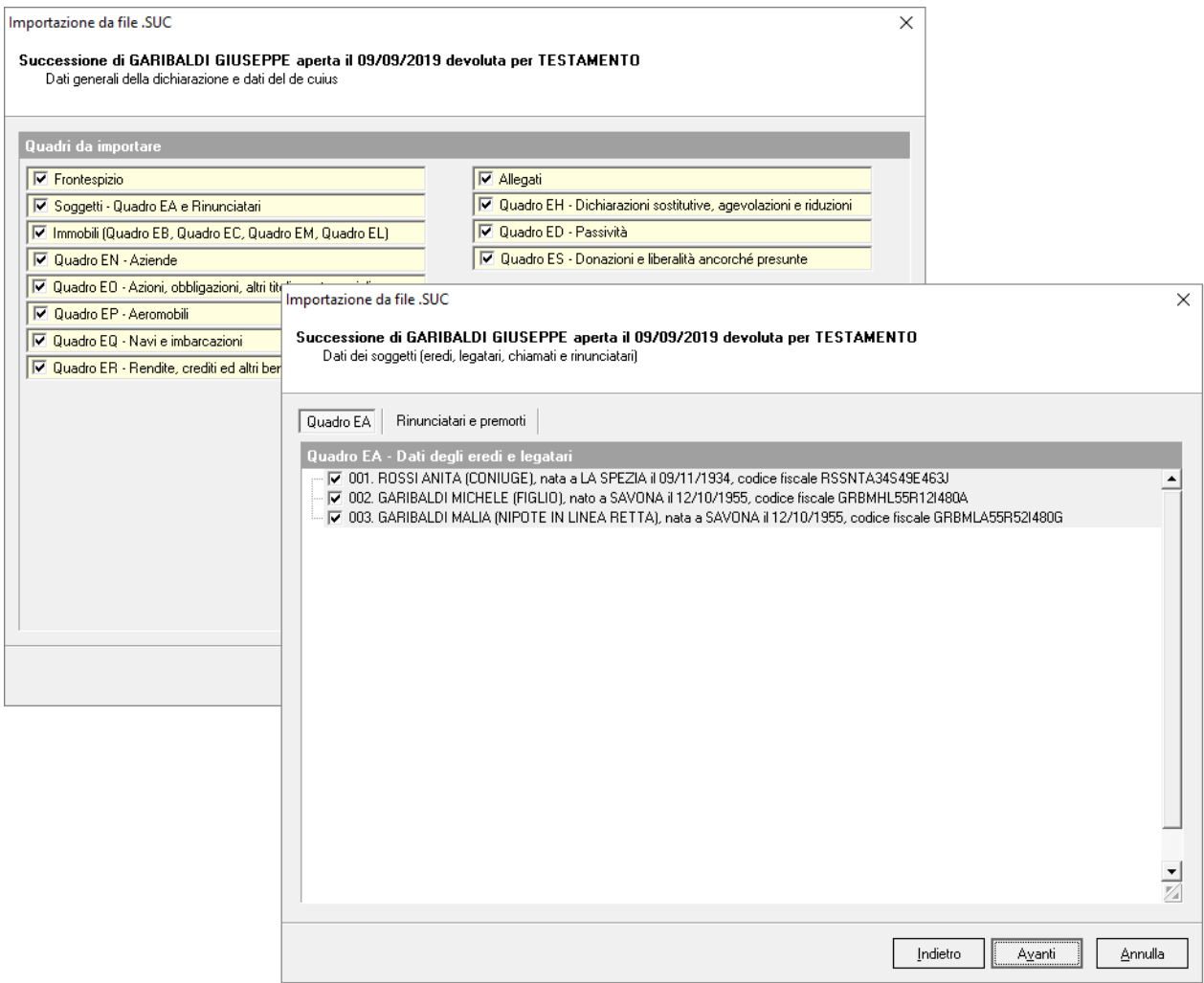

E' possibile importare i file. SUC generati da qualsiasi altro software, compreso il programma SOGEI, a patto che il contenuto rispetti le specifiche ministeriali.

Nel caso si desideri stampare direttamente il file .SUC (con o senza allegati) si potrà fare riferimento alle procedure riportate nella scheda tecnica:

Ho un file suc (in formato xml) al cui interno è contenuta una dichiarazione di successione con i relativi allegati. Come posso aprirlo o stamparlo?

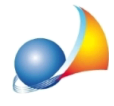

I file .DIZ non possono essere invece importati direttamente. E' possibile però trasformarli in file. SUC utilizzando il software ministeriale. Vediamo come:

- 1. Copiare il file. DIZ nella cartella "C:\AttiRegistro\SUC13\dic" \*\*
- 2. Aprire il file con il comando File | Apri dichiarazione
- 3. Andare nella sezione *Quadri* | EH | Modulo 1 ed aprirla con doppio click del mouse
- 4. Premere il pulsante *conferma* e quindi il pulsante *chiudi*
- 5. Aprire il Quadro EE con un doppio click del mouse
- 6. Premere il pulsante *conferma* e quindi il pulsante *chiudi*

7. Se non ci sono errori apparirà una finestra di informazioni che riporterà il nome ed il percorso di salvataggio del file .suc

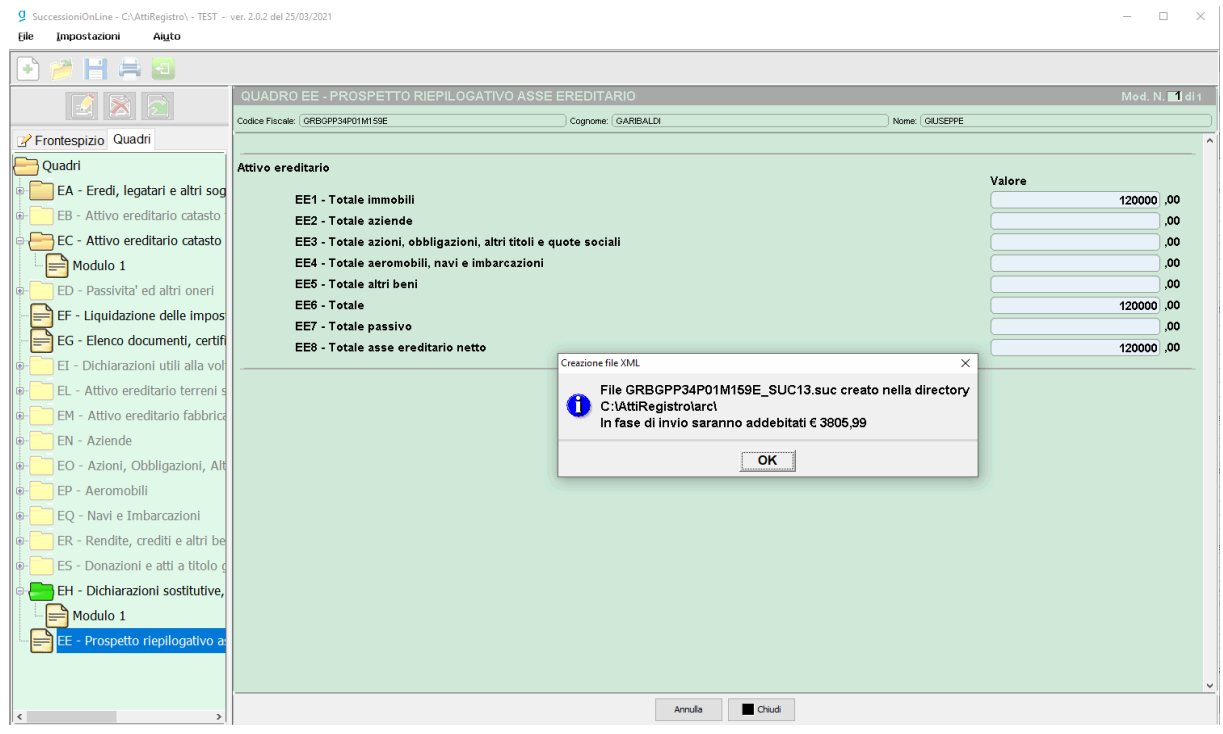

E' ora possibile importare in DE.A.S. il file suc così ottenuto.

NOTA: il file .suc, il cui nome è composto dal codice fiscale del de cuius, dalla desinenza " SUC13" e dall'estensione ".suc", viene salvato nella cartella "C:\AttiRegistro\arc" \*\*

*\*\*Ilpercorsodellecartellepuòcambiarenelcaso,almomentodell'installazione,siastatoindicato unpercorsopersonalizzato*